# **Pas le temps de lire le manuel ?**

**Win-Test est "Launch & Run". La preuve :** 

## **QUICKSTART Win-Test 2.2.5 par F1HAR et F5HRY**

*Mis à jour le 29/11/2004*

**Préambule :** le but de ce quick-start est de donner à l'utilisateur les éléments de base pour être opérationnel avec Win-Test le plus rapidement possible. Il ne s'agit pas de la documentation complète qui est également disponible sur le site. La description est donc volontairement sommaire.

## **0 - Chargement de Win-Test :**

Win-Test est disponible en version d'évaluation pour une durée de 15 jours. Cette version permet d'utiliser pleinement Win-Test, vous pouvez la télécharger sur le site :

#### http://www.win-test.com

Dans cette version une limitation dans le temps fait quitter l'application aléatoirement, et le compte rendu (cabrillo) est limité à 50 QSO.

Ensuite si le produit vous intéresse, vous pouvez l'acquérir selon les modalités qui apparaissent sur le site, et obtenir une documentation complète.

## **1 - Lancer Win-Test et paramétrer le contest :**

Vous devez ouvrir **Fichier/Nouveau** et donner un nom à votre fichier de concours. Il est conseillé d'utiliser un nom caractéristique que vous n'aurez aucune difficulté à identifier par la suite (ex : tk1c 2002 arrl 10m). Vous n'avez pas d'autres limitations dans le choix du nom que celles de Windows. Il faut seulement veiller à respecter l'extension de Win-Test : **.wtb** La séquence **Fichier/Ouvrir** vous permet d'accéder à la configuration d'un concours déjà initié.

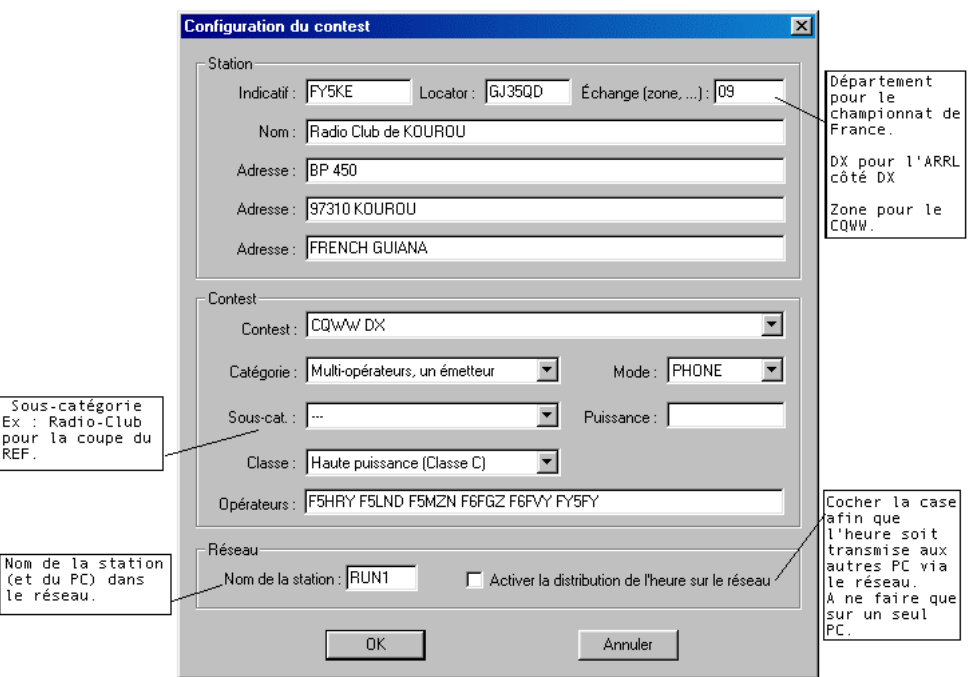

*Configuration du contest*

Taille réelle - 20 Ko

Cette fenêtre doit être renseignée avec le plus grand soin. Elle définit les paramètres de la station et du concours envisagé. En particulier :

Les informations de la station seront celles qui apparaîtront sur le compte rendu

 Le mode de calcul des points (par QSO, par multiplicateur) sera celui du concours envisagé On notera :

▶ Que l'information du champ "zone/état/dpt" sera celle transmise en CW (voir paramétrage des messages CW)

 Que le champ "locator" n'est à renseigner que pour les concours VHF, mais cela peut-être utile pour un concours HF afin d'augmenter la précision des calculs d'orientation d'antennes et des levers/couchers de soleil.

Une fois le paramétrage effectué , il est conseillé d'activer l'option : **Options/Chargement automatique du contest**, cela permet de redémarrer plus rapidement Win-Test pendant le concours. La langue des menus peut-être choisie par **Options/Langue**, un redémarrage est alors nécessaire pour prendre en compte ce choix.

## **2 - Paramétrer les interfaces :**

Vous accédez aux paramétrage des interfaces par le menu **Options/Configuration des interfaces**. **Pilotage d'un transceiver :**

Win-Test permet de contrôler (fréquence, mode) par le port série (RS232) les transceivers décamétriques les plus courants (Kenwood, Icom). Certains sont directement compatibles, notamment les plus récents, d'autres nécessitent une interface (ex : TS-850S). Vous devez spécifier le type de transceiver, et la vitesse de communication.

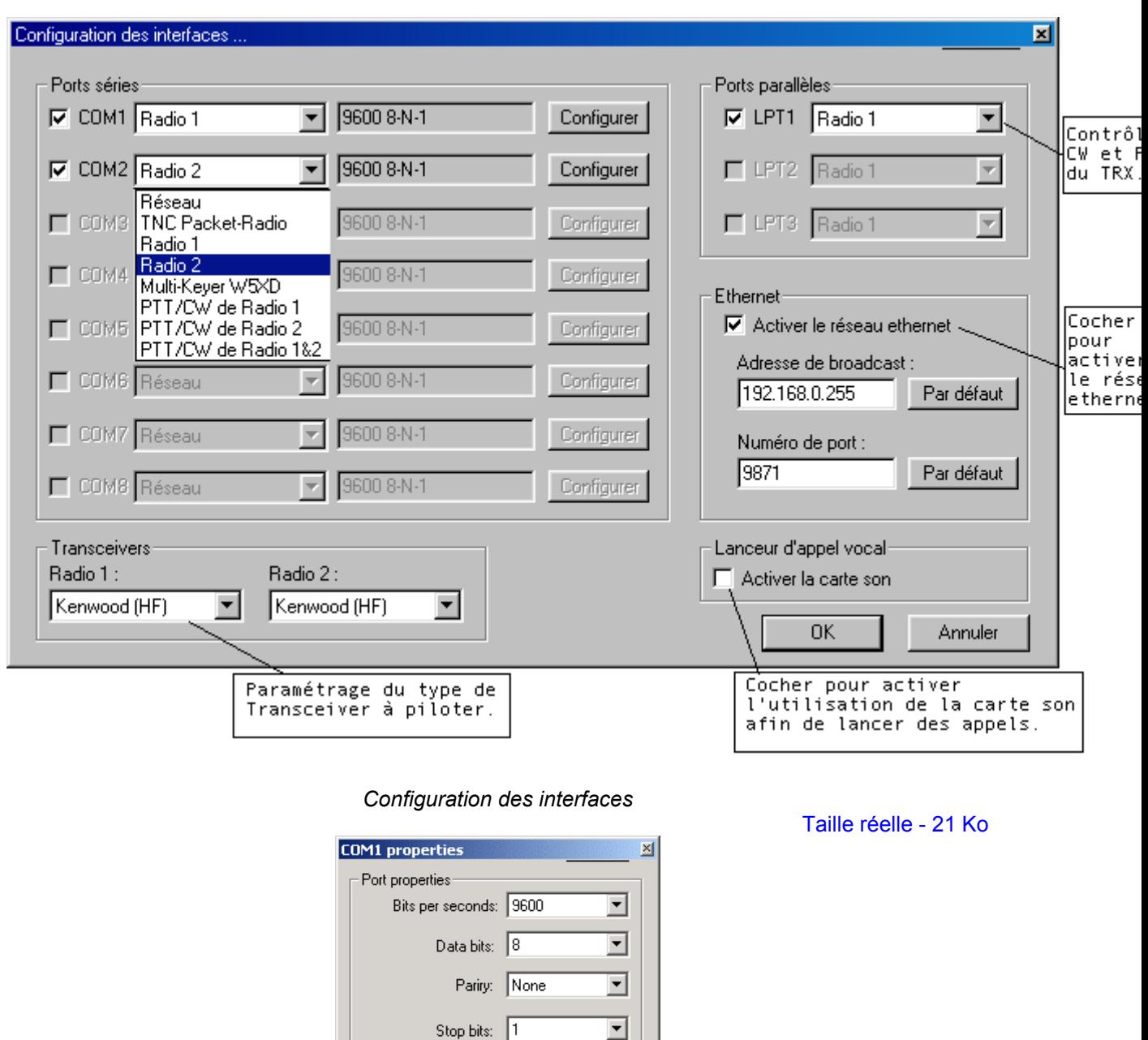

#### *Configuration des ports COM*

| Output separately the two radios<br>| (each one on its own COM port)

Flow control: None

E Enable CW on COM port

0K

CW Options-

च

Cancel

Taille réelle - 8 Ko

#### **Interface CW :**

Win-Test génère automatiquement la télégraphie et le PTT par le port parallèle(LPT) ou par le port série (COM). L'interface décrite ci-dessous est sans doute la plus simple. Elle est compatible avec celle utilisée par les autres grands logiciels de concours. Toutefois, il n'existe pas d'entrée directe avec une clef double contact (WINTEST ne génère donc pas la CW depuis un manipulateur). Si vous souhaitez pouvoir "prendre la main" avec une clef, il faudra que celle-ci soit reliée à un générateur de CW,dont la sortie sera mise en parallèle avec l'entrée CW du transceiver.

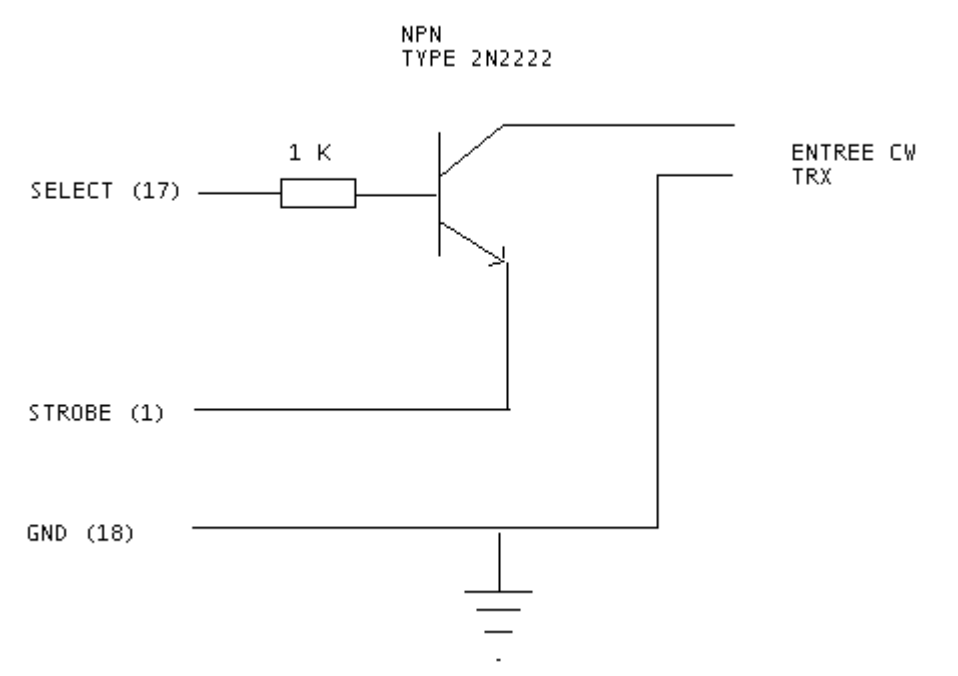

*Schéma de l'interface CW*

Le passage en émission se fait soit en activant le VOX, soit par une interface identique en utilisant la broche 16 (en lieu et place de la 17) , le collecteur du transistor sera alors relié au PTT IN du transceiver.

Dans le cas de l'utilisation du port série les broches suivantes sont utilisées :

- Port Série (9 points) [Le plus courant]
- ▶ Pin 7 Commande PTT (RTS)
- ▶ Pin 4 Sortie CW (DTR)
- Pin 5 Masse
- Port Série (25 points)
- ▶ Pin 4 Commande PTT (RTS)
- Pin 20 Sortie CW (DTR)
- Pin 7 Masse

**Remarque :** Pour les utilisateurs de WINDOWS 2000 , XP ou NT vous aurez besoin de la DLL : DLPORTIO.DLL pour utiliser les ports séries et parallèles.

Vous trouverez aisément des sites permettant de télécharger cette DLL , par exemple :

http://www.driverlinx.com/DownLoad/DlPortIO.htm

Port95nt.exe doit être lancé pour pouvoir utiliser le port série afin de générer la CW.

Le paramétrage des messages CW se fait en activant le menu **Options/CW/Modifier les messages** depuis la fenêtre principale. Les principales variables sont les suivantes :

- **\$MYCALL : mon indicatif**
- **▶ \$GRIDSQUARE ou \$LOCATOR : mon locator**
- ▶ \$ZONE, \$DPT, \$STATE, \$OBLAST ou \$PROVINCE : le champ renseigné dans la fenêtre de configuration
- ▶ \$PWR ou \$POWER : puissance d'émission (ARRL DX)
- **▶ SRST : RST envové**
- **▶ \$LOGGED ou \$LOGGEDCALL : comme son nom l'indique**
- **SSERIAL : numéro de série du QSO**
- ► SCR : simule un appui sur la touche entrée dans le LOG
- \$CORRECT : Transmet l'indicatif logué s'il a été corrigé par l'opérateur
- **▶ \$QSOB4 : Transmet QSOB4 si double. NB : ce qui se trouve après QSOB4 n'est pas transmis si le** QSO est un double
- **\$F1 : transmet le contenu du message n° 1**
- $\blacktriangleright$  etc...
- **\$F7 : transmet le contenu du message n° 7**

Les signes + et - peuvent être utilisés pour augmenter ou diminuer la vitesse de manipulation à l'intérieur des messages.

Les numéros de séries peuvent être abbrégés **Options/CW/Numéros de série** ( Cf Documentation ).

Le poids CW peut-être réglé par la commande WEIGHT ou CWWEIGHT ou par le menu **Commande/Poids de la CW**.

Le muli-keyer W5XD/K5DJ est supporté par Win-Test , il faut alors choisir W5XD dans **Options/Configuration des interfaces/Ports Séries**.

#### **Lanceur automatique d'appels :**

Win-Test permet également de lancer des appels en phonie, en utilisant la carte son de votre PC via une interface (PC / transceiver). Il sait également piloter un lanceur automatique d'appels extérieur (cf chapitre interfaces de la documentation).

Les appels peuvent être lancés de façon répétitive à intervalles réguliers en activant l'option :

**Options/Lancer les appels automatiquement**. Le déclenchement de l'envoi se fait via la touche F1. **Fonctionnement en réseau :**

Win-Test fonctionne en réseau soit par RS-232 (port COM "3 fils" ou "5 fils"), soit par réseau Ethernet (câble croisé pour 2 PC , via un HUB au-delà). Il faut alors disposer de cartes réseau sur votre PC. Cette solution est d'ailleurs préférable, car elle s'avère moins sensible à la HF (préférer les câbles blindés), et libère les ports série, utiles par ailleurs.

Pour activer votre réseau Ethernet, vous devez vous reporter au panneau de configuration de windows. Seul le protocole TCP/IP est nécessaire, chaque machine possède une adresse IP dans le réseau , Win-Test s'adresse à toutes les machines du réseau par Broadcast.

#### **Packet cluster :**

Win-Test contrôle les TNC (Classiquement 8 bits de données, pas de parité, 1 bit d'arrêt), la liaison se fait soit par un cordon 3 fils classique (Software Handshaking), soit par un 5 fils (Hardware Handshaking).

#### **<<< Lorsque le paramétrage est terminé, cliquez sur OK** >>>

## **3 - Fenêtre principale et saisie du concours**

La fenêtre principale se compose

- Des menus (de Fichier à Aide), et des articles de menus correspondants
- Des touches d'accès rapide aux commandes (icônes)
- Des fenêtres que l'on ouvre, positionne, agrandit ou rétrécit à la demande
- D'une zone de saisie des indicatifs et des reports

L'utilisation de la roulette de la souris, associée à la touche Ctrl permet de modifier la taille de la police de la plupart des fenêtres.

Remarque : La description complète de la fonctionnalité des touches ainsi que des commandes textes utilisables dans le champ INDICATIF sont décrites dans la documentation.

| 图 WT - FY5KE_~1.WTB                                                                                                    |                               |                                       |                  |                      |              |                                      |            |                                                                                                    |
|----------------------------------------------------------------------------------------------------|-------------------------------|---------------------------------------|------------------|----------------------|--------------|--------------------------------------|------------|----------------------------------------------------------------------------------------------------|
| Fichier Edition Commandes Messages Fenêtres<br>Options.: Aide                                                                                                    |                               |                                       |                  |                      |              |                                      |            |                                                                                                    |
| ان کا<br><del>Û V = ∞</del> ◇◘ &x   ®   □ ⊗  %   e    2    <u>Q   u ∞  </u> @ □ B   W ■ # # #                                                                           |                               |                                       |                  |                      |              |                                      |            |                                                                                                    |
| 图图<br><b>Zones contactées</b>                                                                                                    | Carte                         |                                       |                  |                      |              | <b>Rythme</b>                        |            |                                                                                                    |
| 02 03<br>08 09 10<br>04 05 06 07<br>19<br>20<br>13<br>14<br>15<br>17<br>16<br>18<br>22<br>23<br>24<br>25<br>26 27<br>28 29<br>30<br>34 35 36 37 38 39 40<br>31<br>32 33 |                               |                                       |                  |                      |              |                                      |            | <b>Toutes bdes - 1</b><br>Dernière heure :<br>10 derniers QSO:<br>100 derniers QSO :<br>- 15 dernières |
| Résultat de la recherche des partiels <b>28</b><br><b>NU2W</b>                                                                                                    |                               |                                       |                  |                      |              |                                      |            |                                                                                                    |
|                                                                                                    | Contrôle des multis           |                                       |                  |                      | 20           | Max: 232 Q/h                         |            |                                                                                                    |
|                                                                                                    |                               | 983 160 03:23 W5PR                    |                  | 5904                 |              |                                      |            | <b>Calcul glissant</b>                                                                                 |
|                                                                                                    | 1347                          | 80 05:05 W4GIW                        |                  | 5905                 |              |                                      |            | <b>Toutes bdes - 1</b>                                                                                 |
|                                                                                                    | 1632<br>523                   | 40 06:34 N4PN<br>20 01:49 K9NS        |                  | 5905<br>5904         |              |                                      |            | Temps par multi:                                                                                       |
|                                                                                                    | 9426                          | 15 23:55 NU2W                         |                  | 5905                 |              |                                      |            | 1 QSO rapporte:                                                                                        |
|                                                                                                    | 10 18:13 NU2W<br>8242<br>5905 |                                       |                  |                      |              | 1 multi rapporte :<br>1 multi vaut : |            |                                                                                                    |
| $N + 1$<br>图図                                                                                                    | K: United States              |                                       |                  |                      |              |                                      |            |                                                                                                    |
| NU <sub>2</sub> W<br><b>NI2W</b><br>NT2W                                                                                                    |                               | Az: 326° Lp: 146° SR: 1032z SS: 0103z |                  |                      |              | <b>SSB</b>                           |            |                                                                                                    |
|                                                                                                    | <b>Status</b>                 |                                       |                  |                      |              |                                      |            |                                                                                                    |
|                                                                                                    | STATION                       | <b>BANDE</b>                          | TYPE             |                      | FREQ QSY     |                                      | RADIO 1    | RAI                                                                                                    |
|                                                                                                    | RUN1                          | 80 SSB                                | M                |                      | 3795.0       |                                      | (3775.0)   |                                                                                                    |
| 21:83:38<br>FY5KE<br>GJ35QD                                                                                                    | <b>SR 0916z</b>               | SS 2136z                              |                  | <b>Récapitulatif</b> |              |                                      |            |                                                                                                    |
| 9426<br>15 23:55 NU2V<br>59                                                                                                    | 5985                          |                                       | R<br>з.          | <b>BANDE</b>         | <b>QSO</b>   | DBL                                  | <b>DXC</b> | CQ                                                                                                    |
| 9427<br>15<br><b>KONR</b><br>59<br>23<br>:55<br>9428<br>59<br>15<br>23:55<br><b>N7XY</b>                                                                                | 5985<br>5983                  |                                       | R<br>3<br>R      | 160                  | 102          | 3                                    | 50         | 13                                                                                                    |
| 59<br>9429<br>15<br><b>W70U</b><br>23:55                                                                                                    | 5983                          |                                       | R                | 80                   | 328          | 5                                    | 81         | 21                                                                                                    |
| 9438<br>59<br>15<br>23:55<br><b>N6JZT</b><br>9431<br>23:56 VB5IOD<br>59<br>15                                                                                           | 5983<br>5984                  |                                       | R<br>3<br>R<br>3 | 40                   | 916          | 31                                   | 119        | 29                                                                                                    |
| 9432<br>59<br>15<br>23:56<br><b>V1ECS</b>                                                                                                    | 5985                          |                                       | R<br>3           | 20<br>15             | 1208<br>2297 | 17<br>69                             | 140<br>145 | 35<br>34                                                                                               |
| 9433<br>23:56 N9XS<br>59<br>15<br>59<br>9434<br>23:56<br>88<br>3 Y 8 B B                                                                                                | 5984<br>5933                  | c                                     | 3<br>R<br>з<br>н | 10                   | 4334         | 137                                  | 145        | 33                                                                                                    |
| 59<br>9435<br>15<br><b>23:57 N5UZV</b>                                                                                                    | 5984                          |                                       | 3<br>R           | TOTAL                | 9185         | 262                                  | 680        | 165                                                                                                    |
|                                                                                                    |                               |                                       |                  |                      | <b>SCORE</b> | FINAL :                              |            | 22 704                                                                                                 |

*Fenêtre principale de Win-Test*

Taille réelle - 82 Ko

#### **A - Fenêtre de saisie des QSO**

La fenêtre de saisie se décompose ainsi :

### **Colonne Donnée**

- 1 n° de QSO
- 2 bande active
- 3 heure UTC du QSO
- 4 indicatif saisi
- 5 report envoyé (abstraction de la zone dpt/état/zone ...)
- 6 report reçu
- 7 multiplicateur
- 8 points par QSO
- 9 Type de station (R=RUN,...)

Les concours VHF affichent d'autres données, telles que le locator, la distance et l'azimut. Le curseur se positionne automatiquement sur le champ de saisie de l'indicatif, et bascule sur le champ de report par la barre d'espace. Pour accéder au champ "report envoyé" (peu utile en HF), tapez sur la touche de tabulation. Pour une saisie en temps différé, vous aurez également accès à l'heure par la touche "**>**".

Dès que la barre d'espace est utilisée sur un indicatif saisi, une détection automatique est faite pour déterminer s'il s'agit d'un double ou d'un multiplicateur.

#### **B - Fenêtres temporaires et fenêtres permanentes :**

Certaines des fenêtres décrites ci dessous peuvent également être appelées par les touches d'accès rapide situées sur la barre des icônes. Pour connaître l'action de chacune de ces icônes, placer le curseur sur l'icône souhaitée (sans cliquer).

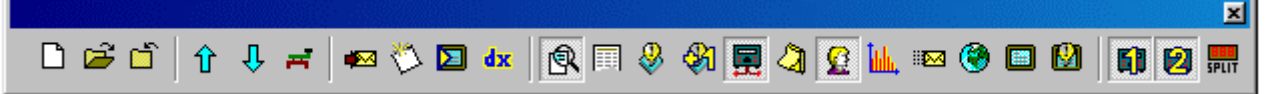

*Barre d'icones*

On distingue trois types de fenêtres :

**1 - Fenêtres temporaires (disparaissent une fois l'action réalisée) :**

 **Tchate** : **Alt+G** pour ouvrir (**escape** pour sortir) ou **Messages/Envoyer un tchate**. Permet d'envoyer un message à l'ensemble des stations via le réseau ou en privé à une seule station du réseau.

 **Ecrire une note sur un QSO** : **Alt+N** pour ouvrir (**escape** pour sortir) ou **Messages/Ecrire une remarque surle QSO**. Permet d'annoter un QSO (ex : zone 4 ???)

 **Mode clavier** : **Alt+K** pour ouvrir (**escape** pour sortir) ou **Commandes/Mode clavier**. Permet d'envoyer un message CW tapé en temps réel. On peut également envoyer une porteuse pure ou découpée (pour régler un ampli ou faire une mesure de ROS) par **Ctrl+T** (**escape** pour arrêter) ou **Commandes/Porteuse**.

#### **Taper une commande cluster** : **Alt+T** pour ouvrir (**escape** pour sortir) ou **Commandes/DX cluster**. Permet d'envoyer une commande "cluster", selon la syntaxe normale. **Alt+F3**(**escape** pour sortir) ou **Commandes/Spotter** permet d'envoyer le spot de l'indicatif sur lequel le curseur est positionné.

 **Hamcap** : Win-Test supporte également HAMCAP , **Ctrl+P** une fois l'indicatif saisi permet d'afficher la prévision de propagation pour ce pays. Les paramètres d'affichage de HAMCAP sont modifiés par le menu **Options/HAMCAP**.

**Alt-D** : Permet de passer un indicatif à une autre station du réseau.

**Alt-E** : Permet de prendre un sked , une alarme previendra du sked à l'approche du rendez-vous.

**2 - Fenêtres permanentes, à afficher uniquement si besoin (conseil) :**

 **Tchate** : **Alt+I** pour ouvrir (**escape** pour sortir) ou **Fenêtres/Tchatche**. Permet de voir les messages envoyés entre stations.

 **Locators contactés (VHF uniquement)** : **Alt+L** pour ouvrir (**Alt+L** pour fermer), ou **Fenêtres/Locators** contactés. Permet de voir les locators déjà contactés sur une carte. 1 point rouge par contact , chaque locator contacté est grisé. Un clic droit sur la carte permet soit de copier cette carte , soit d'en paramétrer l'affichage.

 **Zones contactées** : **Alt+Z** pour ouvrir (**Alt+Z** pour fermer), ou **Fenêtres/Zones** contactées. Permet de voir les zones (ou états, ou départements en fonction du concours)déjà contactées (en bleu) ou non contactées (en blanc).

 **Pays contactés** : **Alt+M** pour ouvrir (**Alt+M** pour fermer), ou **Fenêtres/DXCC contactés**. Permet de voir les pays DXCC déjà contactés (par continent). Un clic droit sur la fenêtre permet de modifier l'ordre et la sélection de l'affichage.

 **Courbe du rythme** : **Ctrl+F9** pour ouvrir (**Ctrl+F9** pour fermer), ou **Fenêtres/Courbe du rythme**. Permet de visualiser le nombre de QSO effectués heure par heure. De nombreuses options d'affichage sont disponibles par l'intermédiaire d'un clic droit sur la fenêtre (redimensionnable).

 **Carte** : **Fenêtres/Carte**, pas de raccourci clavier. Permet de visualiser la "gray line", cette fenêtre est redimensionnable par un clic droit.

 **Moniteur du Dx Cluster** : **Alt+O** pour ouvrir (**Alt+O** pour fermer), ou **Fenêtres/Moniteur du Dx Cluster**. Permet de visualiser tous les spots du Dx Cluster (pas uniquement les multiplicateurs). **Vu-mètre SSB** : **Fenêtres/Vu-mètre SSB**, pas de raccourci clavier. Permet de monitorer le niveau

du lanceur d'appel automatique SSB. **Status** : **Alt+J** pour ouvrir (**Alt+J** pour fermer), ou **Fenêtres/Status**. Cette fenêtre indique l'état de

tous les postes connectés dans le réseau Win-Test. Sa propre station est indiquée par un badeau bleu foncé , la fréquence de la radio active est affichée en rouge. Le paramétrage du type de station se fait par **Commandes/type de station**. Le paramétrage de la fréquence de QSY se fait par **Commandes/Fréquence de QSY** ou par les commandes texte QSYFREQ ou PASSFREQ.

 **Skeds** : **Alt+B** pour ouvrir (**Alt+B** pour fermer), ou **Fenêtres/Skeds**. Les skeds pris par la **Commandes/Prendre un sked** ou **Alt+E** sont affichés dans cette fenêtre , des fonds de couleurs indiquent la position du sked dans le temps. Un clic droit permet de paramétrer l'affichage , un double clic sur le sked règle la radio et remplit le champ indicatif.

 **Activité Solaire** : **Fenêtres/Activité Solaire**. Cette fenêtre permet de visualiser le graphe de l'activité solaire, qui est généré à partir des données issues du flux cluster.

 **Contrôle des Indicatifs** : **F9** pour ouvrir (**F9** pour fermer),ou **Fenêtres/Contrôle des Indicatifs**. Permet de voir sur quelle(s) bande(s) un indicatif a déjà été contacté. Un clic droit permet de paramétrer l'affichage de cette fenêtre.

**3 - Fenêtres permanentes, à afficher tout le temps (conseil) :**

**► Contrôle des multiplicateurs (pays DXCC) : F10 pour ouvrir (F10 pour fermer), ou** 

**Fenêtres/Contrôle des multis**. Permet de voir sur quelle(s) bande(s) un pays a déjà été contacté. **Récapitulatif** : **Alt+S** pour ouvrir (**Alt+S** pour fermer), ou **Fenêtre/Récapitulatif**. Permet de suivre

le score en temps réel. Cette fenêtre peut être copiée par un clic droit.

 **Recherche des partiels** : **F12** pour ouvrir (**F12** pour fermer), ou **Fenêtres/Recherche de partiels**. Permet de faire apparaître tous les indicatifs présents dans la base de données ayant la même suite de caractère que celle saisie. Les indicatifs non contactés appraissent en BLANC , ceux contactés sur autre bande en VERT , ceux déjà contactés en ROUGE. Dans cette même fenêtre , on peut vérifier rapidement si un multi "zone" a été contacté ou pas et sur quelles bandes. Il faut saisir la zone (dept pour la coupe du REF/Etat pour l'ARRL DX) dans le champ indicatif puis **Shift F10**.

 **N + 1** : **Shift F12** pour ouvrir (**Shift F12** pour fermer), ou **Fenêtres/N+1**. Cette fonction, qui s'inspire de la méthode de correction du CQWW, permet d'afficher tous les indicatifs présents dans la base de donnée dont un caractère (et un seulement) est différent de l'indicatif saisi, ainsi que les indicatifs comportant une inversion de 2 caractères par rapport à l'indicatif saisi. Les indicatifs non contactés appraissent en BLANC , ceux contactés sur autre bande en VERT , ceux déjà contactés en ROUGE.

 **Rythme** : **Alt+R** pour ouvrir (**Alt+R** pour fermer), ou **Fenêtres/Rythme**. Permet de suivre le rythme auquel s'enchaînent les QSO, ainsi que la valeur d'un QSO ou d'un multiplicateur. Le paramétrage très complet de cette fenêtre est accessible par un clic droit, un histogramme glissant (paramétrable également) est affiché en plus des données chiffrées.

 **Band map** : **Alt+1** pour ouvrir (**Alt+1** pour fermer), ou **Fenêtres/Radio1** (idem Radio2). Le "band map" visualise les stations présentes sur la bande en cours. Le curseur se déplace en fonction du VFO du transceiver, et permet ainsi d'associer rapidement un signal à un indicatif. Le "band map" est alimenté par les annonces cluster, ou directement par l'opérateur (se positionner sur un indicatif et faire **Ctrl Enter**). Le log peut également être alimenté par le "band map", en doublecliquant sur le call (dans le "band map"). La fréquence du TRX est alors changée automatiquement et le champ indicatif est alimenté.

**NB :** Cette fonction n'est vraiment intéressante que si le transceiver est piloté par Win-Test. Exemple de "band map" :

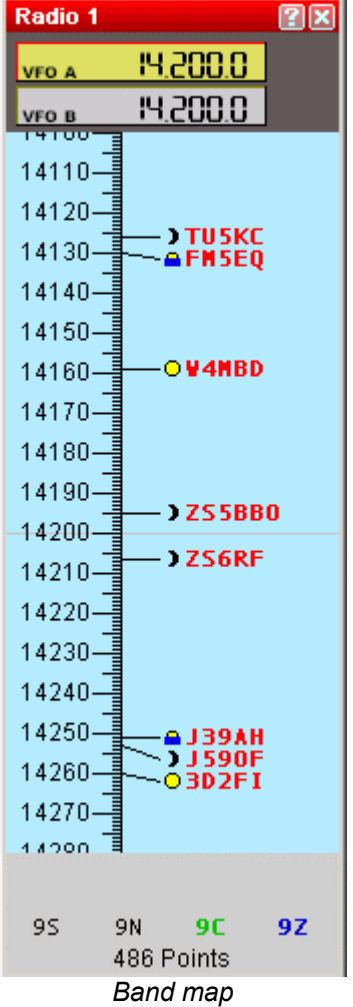

Vous pouvez modifier l'option d'affichage (Echelle , annotations du spot) du Band Map par un simple « clic droit » dans cette fenêtre. Un icone permet de visualiser rapidement la position du soleil dans le pays de l'indicatif affiché ( Lune , Soleil , Soleil couchant/levant). Un résumé est affiché en bas du BandMap , les informations suivantes sont disponibles : Nombre de spots, Nombre de QSO's manquants, Nombre de nouveaux pays , de nouvelles zones.

La fréquence de split de la radio peut-être modifiée par Commandes/Fréquence de split ou via la touche "-" du pavé numérique ou par la commande texte SPLITFREQ dans le champ indicatif.

 **Annonces du Dx Cluster** : **Alt+A** pour ouvrir (**Alt+A** pour fermer), ou **Fenêtres/Annonces** du Dx Cluster. Permet de visualiser les multiplicateurs manquants, qui ont été annoncés par le Dx Cluster. Un clic droit permet de paramétrer le tri des multiplicateurs. Un double clic règle automatiquement la radio sur la fréquence et remplit le champ indicatif.

 **Horloge** : **Fenêtres/Horloge**. Permet de visualiser l'heure UTC. Pour ce faire régler votre PC en heure locale avec le bon fuseau horaire dans Windows , Win-Test déduira automatiquement l'heure UTC.

## **4 - Edition du compte rendu**

Vous devez ouvrir **Fichier/Créer les fichiers de LOG**. Ensuite choisir le format de sortie de votre fichier Log ADIF et/ou CABRILLO, ajouter un petit commentaire dans la SOAPBOX , et enfin choisir un nom de fichier.

Une nouvelle fenêtre vous permettra de saisir vos conditions de trafic, puis vos périodes de repos si vous êtes en Mono-opérateur.

## **5 - En cas de Problèmes**

Vous pouvez en cas de problème ou d'interrogation consulter la FAQ et les archives publiques de la liste support sur le site :

#### http://www.win-test.com

Vous pouvez également vous abonner à la liste de diffusion de Win-Test en envoyant un mail à support-request@win-test.com avec comme sujet : SUBSCRIBE si vous ne trouvez pas de réponse à votre problème.

L'équipe de développement, de maintenance du site et de support technique vous souhaite de bons concours avec Win-Test !